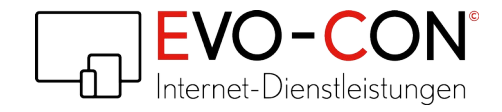

# etracker Analytics und Signalize für PrestaShop 1.7.x

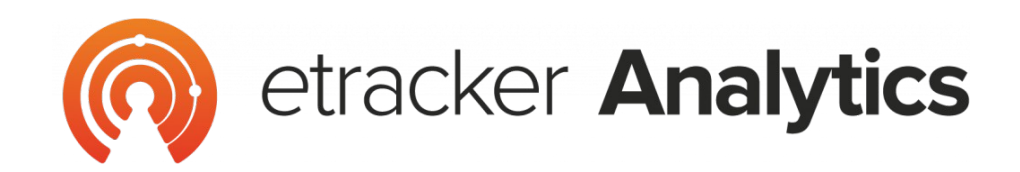

# Signalize<sup>\*</sup>

\* Wenn du nur Signalize für dein Web Push Marketing nutzen möchtest, ist das auch möglich. Wende dich hierzu bitte an den Customer Service von etracker: moin@signalize.com.

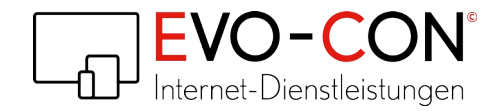

### **1. Installation**

- 1 Öffne den Modul-Manager im PrestaShop Back-Office.
- 2 Klicke auf **Modul hochladen**.
- 3 Wähle über das Pop-Up die ZIP-Datei des Moduls **etracker Analytics** aus. Die Installation startet automatisch.

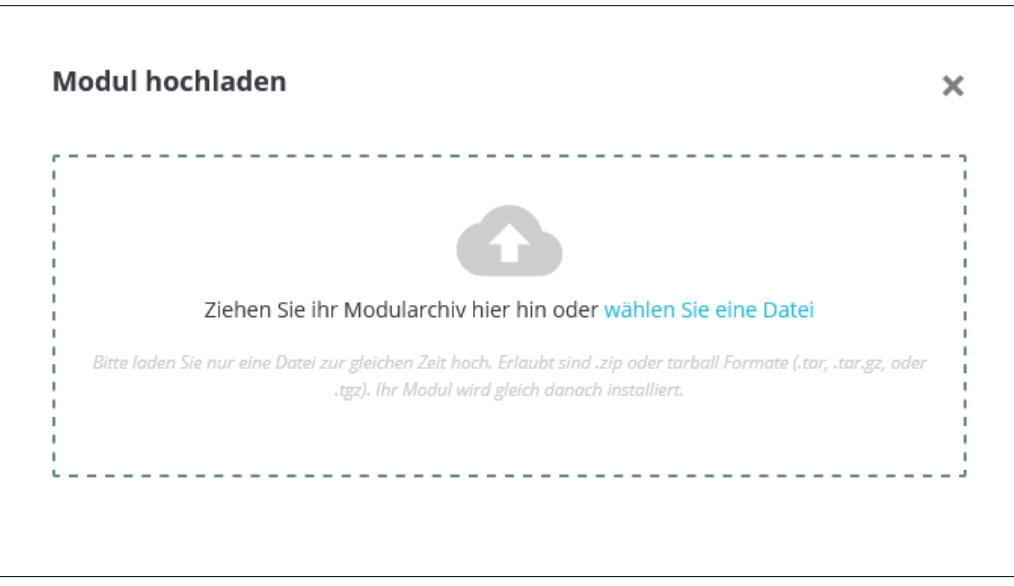

4 Klicke anschließend im Pop-Up auf **Einstellungen**, um die Konfiguration vorzunehmen.

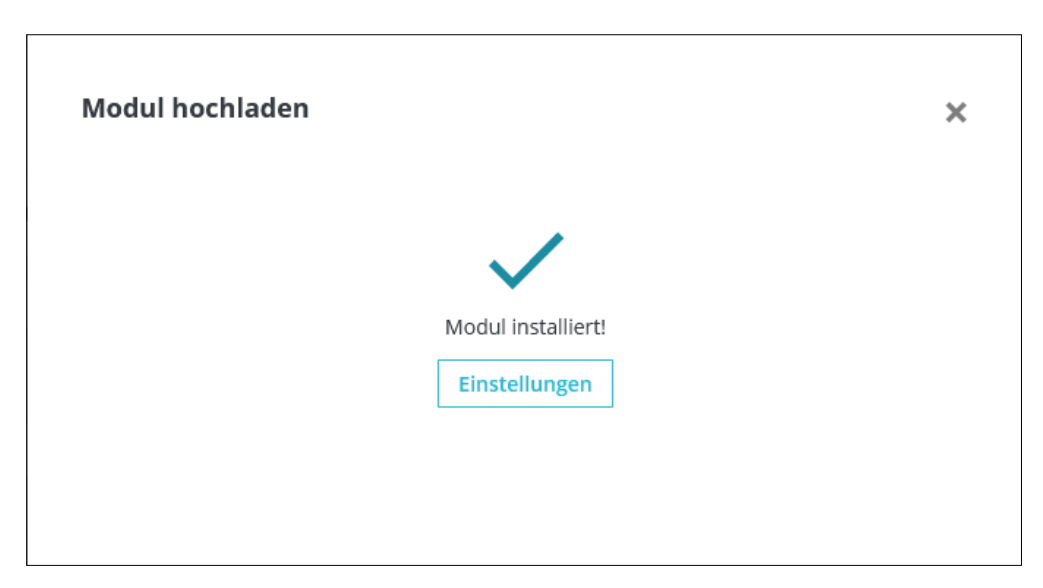

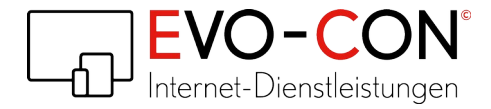

# **2. Konfiguration**

#### **2.1 etracker Account-Schlüssel in Modul-Einstellungen einfügen und bestätigen**

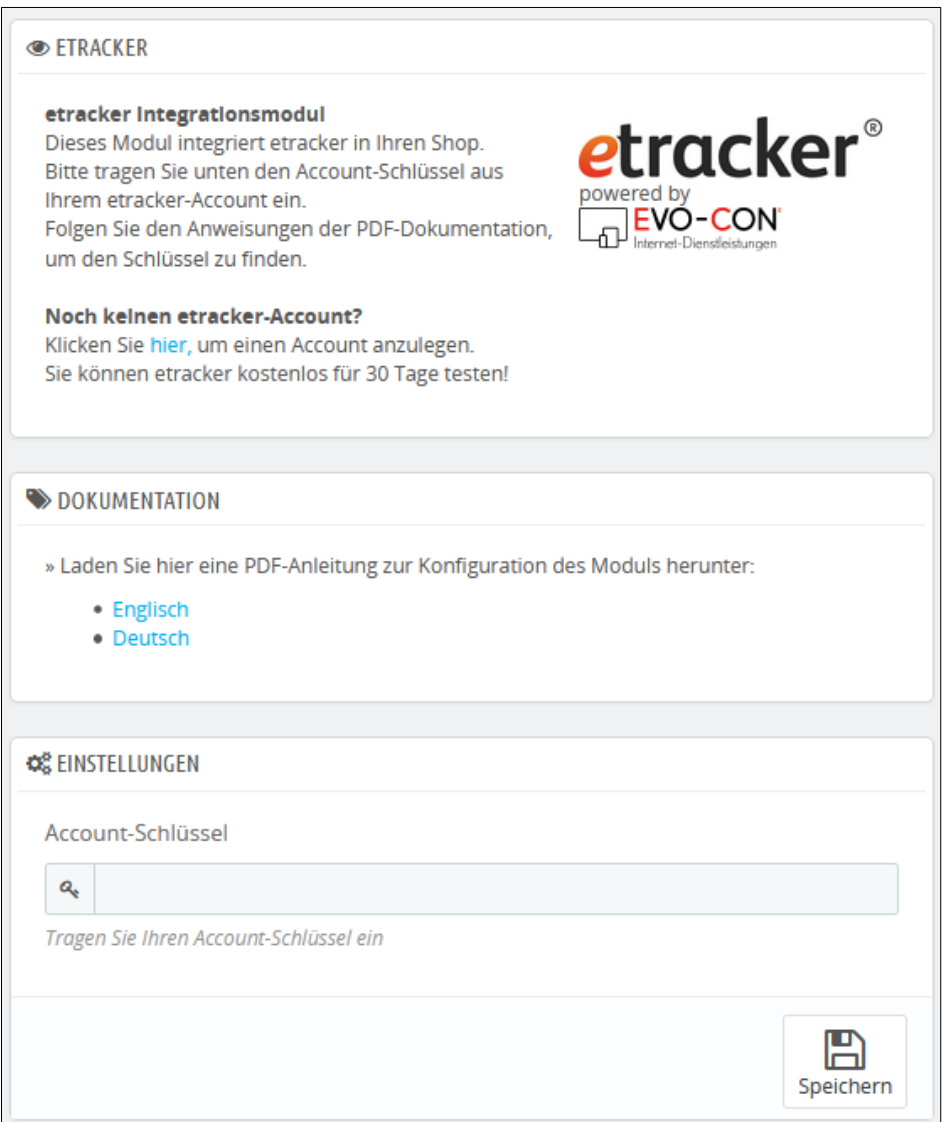

#### **2.2 Wo finde ich den etracker Account-Schlüssel?**

- 1. Logge dich in deinen etracker Account ein.
- 2. Klicke auf **Menü**.

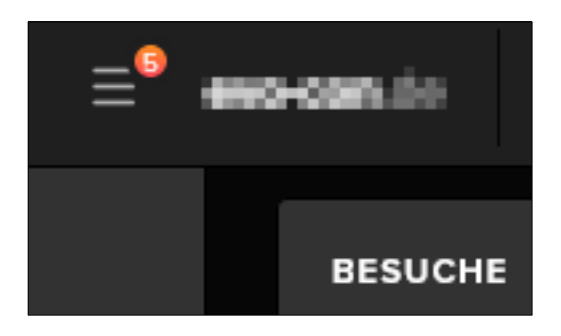

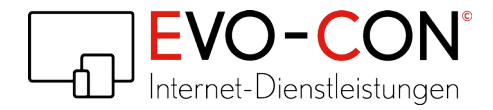

#### 3. Klicke auf **Account**.

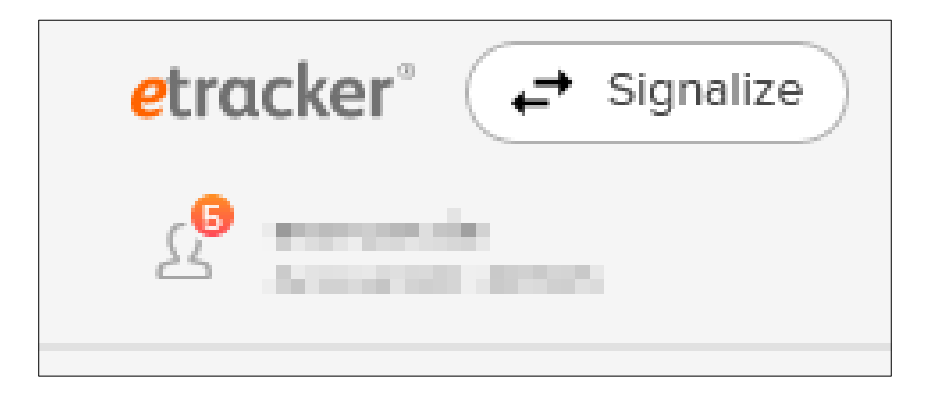

4. Klicke auf **Setup/Tracking Code**.

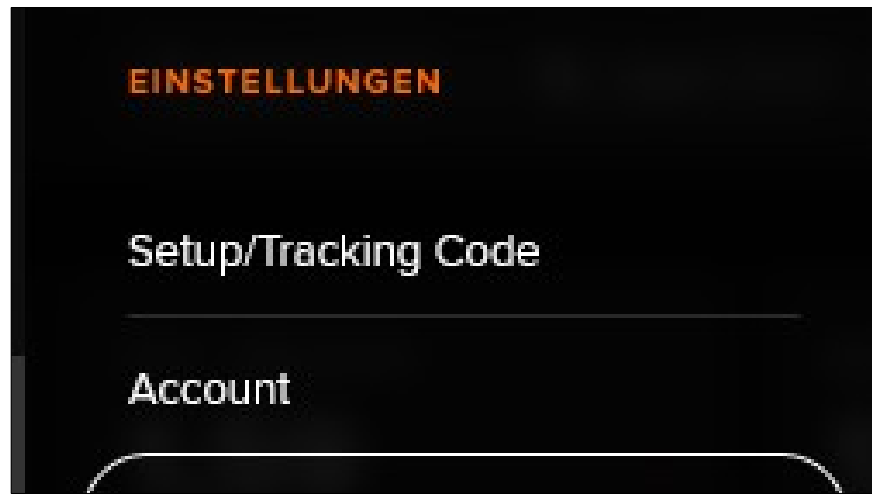

5. Klicke auf **Account-Schlüssel für App Analytics Tracking Framework**.

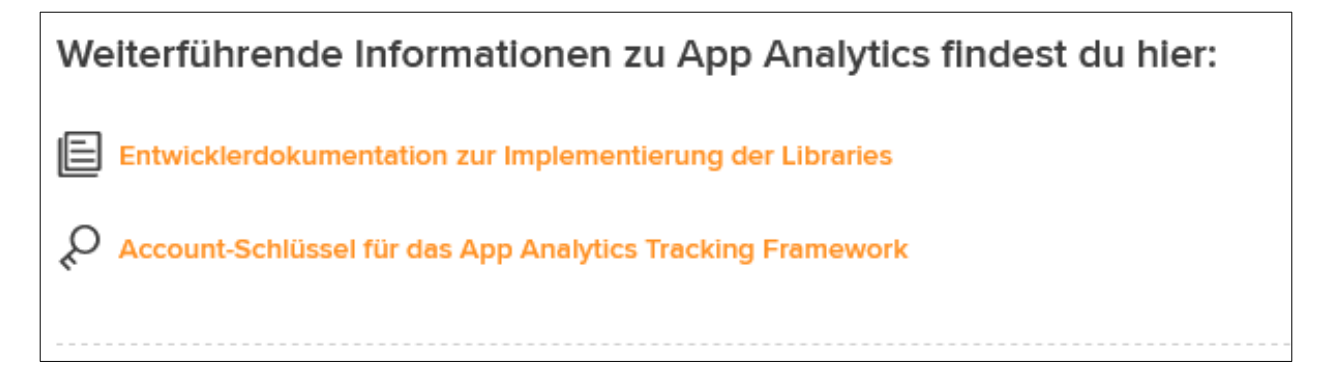

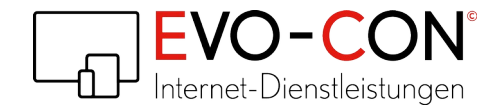

6. Kopiere den Account-Schlüssel und füge ihn entsprechend 2.1 ein.

#### Account-Schlüssel

#### etracker Account-Schlüssel

Jeder etracker Tracking Code ist eindeutig einem lizensierten etracker Account zugeordnet. Der Account-Schlüssel (auch "Account-Schlüssel 1" genannt) innerhalb des etracker Tracking Codes identifiziert den Account, dessen Tracking Code im Moment der Datenerfassung eingesetzt wird. In dem unter Account Info ? Einstellungen ? Setup/Tracking Code bereitgestellten Tracking Code wurde der eindeutige Account-Schlüssel bereits automatisch eingefügt.

Dein Account-Schlüssel lautet: HALEM

## **3. Features**

- Anbindung des Shops an etracker Analytics.
- Anbindung des Shops an Signalize.
- Implementierung der folgenden eCommerce-Events for  $\blacksquare$ 
	- Produktdetailseite aufgerufen
	- Produkt in den Warenkorb gelegt
	- Bestellung abgeschlossen

Hinweis: Dieses Modul ist eine Entwicklung von EVO-CON in Zusammenarbeit mit etracker.

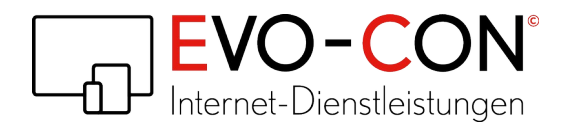

Zusätzlich zum aktuellen etracker Modul bieten wir dir individuelle Modifizierungen, um weitere Funktionen von etracker Analytics zu integrieren. Bei Interesse schreibe uns einfach eine Nachricht an service@evo-con.de.

Beispiele für weitere Events:

- Produkt aus dem Warenkorb entfernt
- Produkt zur Wunschliste hinzugefügt / aus Wunschliste entfernt